# **Assignment 1 Edit My Puppy Story**

Read the story *My Puppy*.

Format the **red** words to make them look like their meaning.

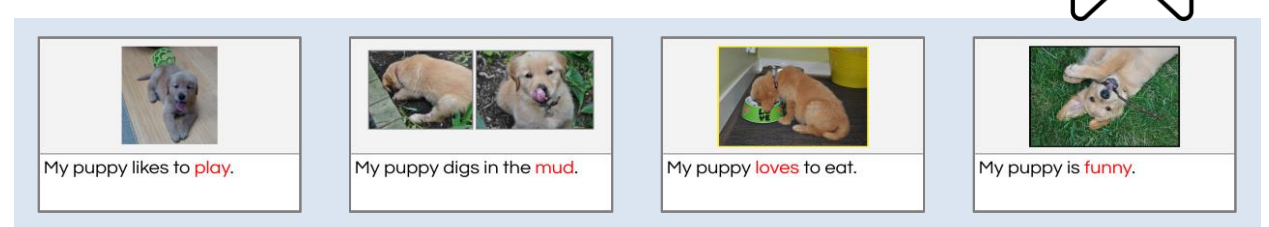

# **Sign In to Google Drive and Open the My Puppy Template**

 Ask your teacher how to open the *My Puppy* template. Read the story.

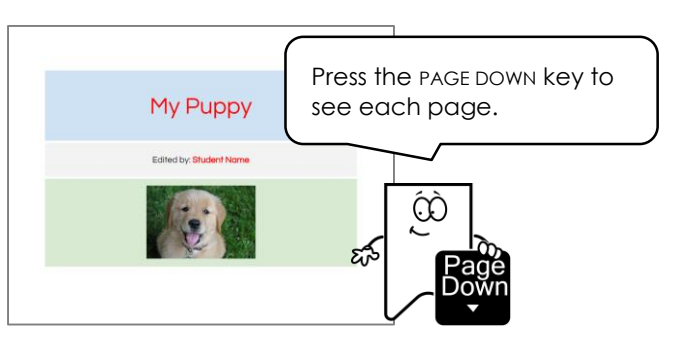

# **Rename the Story**

 $\triangleright$  In the <u>top corner</u> click *my puppy.docx.* 

 $\triangleright$  Edit the name to **my puppy YOUR NAME**. Click

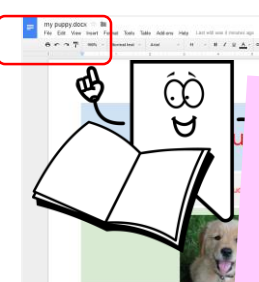

When you opened the template, Google Docs created a new file. You need to give it a new name.

ረነ

- Students begin by editing a
- template. Templates provide:
	- v easy premade solutions<br>for teachers
	- $\times$  samples to spark creative ideas
	- $\checkmark$  models for students to emulate

## **Triple Click to Select the Title**

- $\triangleright$  View page one.
- Place the cursor in the words *My Puppy*.
- $\triangleright$  Triple click to select all the words.

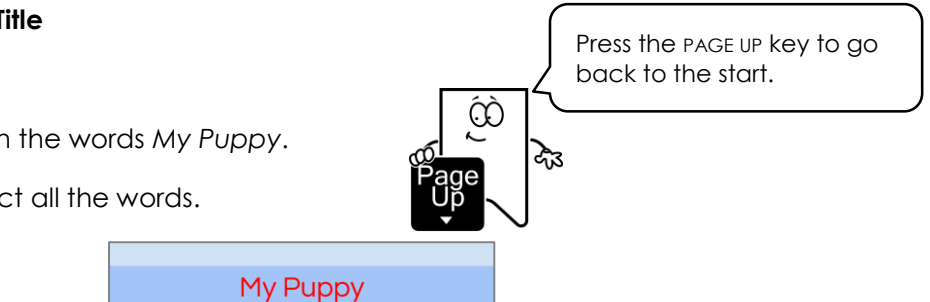

## **Format the Font**

 Click the *Font* arrow. Pick a font from the list.

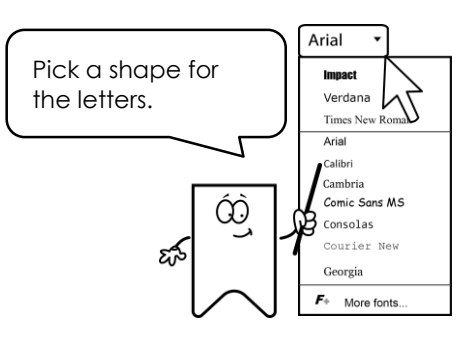

Step-by-step, illustrated<br>instructions guide beginners.

# **Format the Font Size**

- $\triangleright$  Select the title.
- Click the *Font size* arrow. Pick a font size.

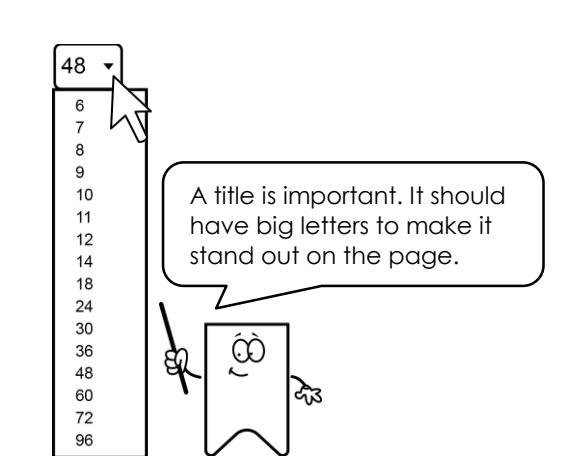

Helpful tips assist students<br>to make thoughtful layout decisions.

## **Format the Text Color**

- Select the title, Click the *Text color* arrow.
- $\triangleright$  Click on a color you like.

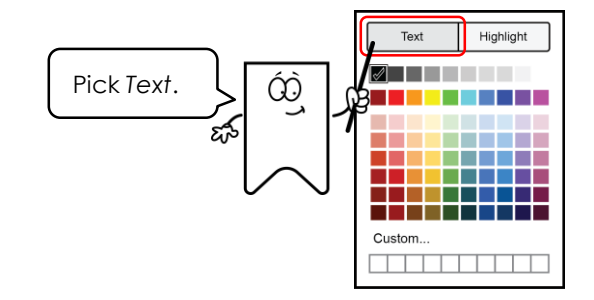

#### **Click and Drag to Select Student Name**

- Place the cursor in front of *Student Name*.
- $\triangleright$  Click and drag to the right to select the words.

## **Replace Text with your Name**

 $\triangleright$  Type your **name**.

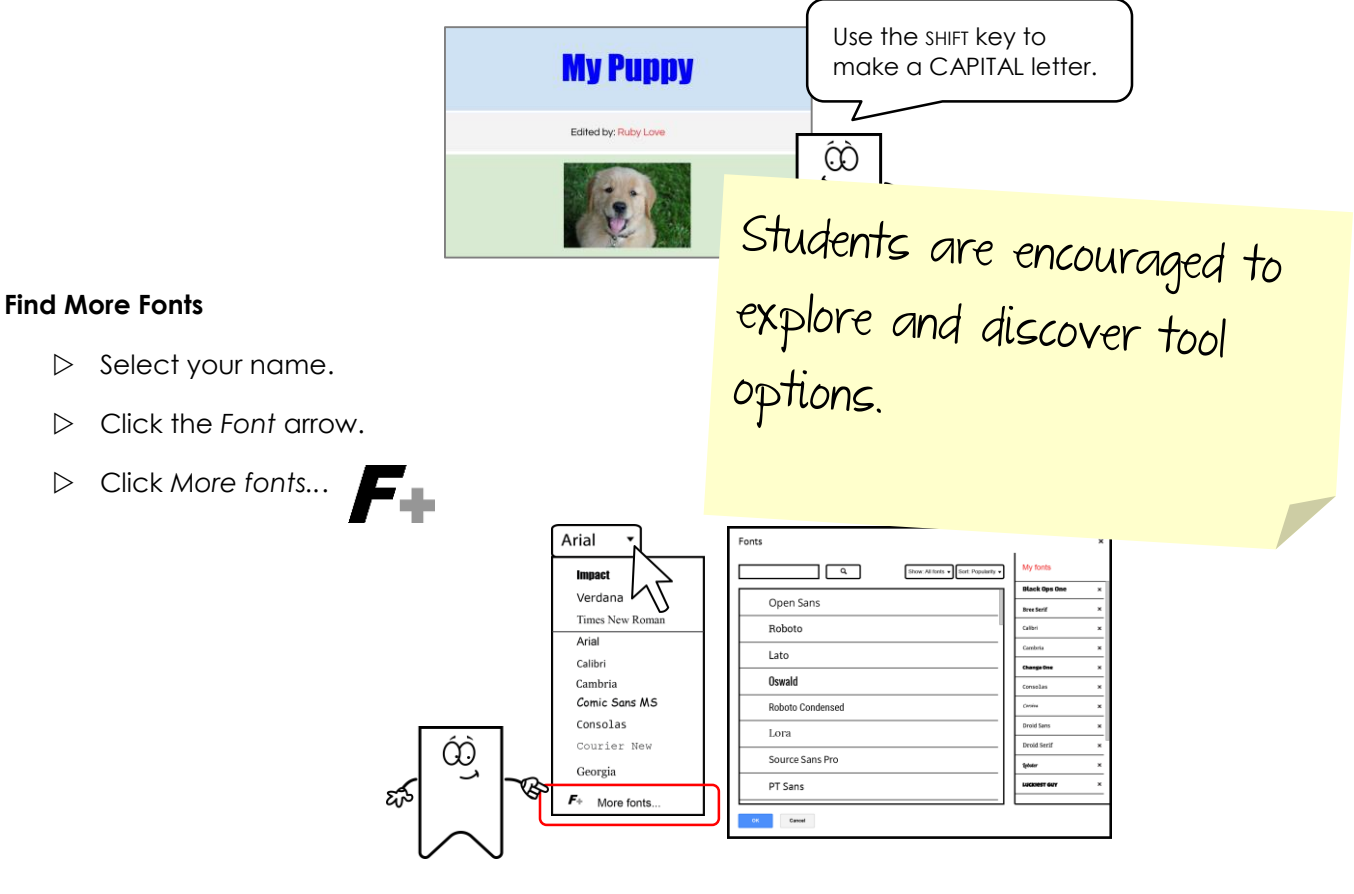

Edited by: Student Name

**Edited by: Student Name** 

Click on a font you like. Click *OK*.

#### **TECHNOKIDS INC. 9 TECHNOSTORIES**

## **Format the Font Size and Color**

- $\triangleright$  Select your name.
- Click the *Font size* arrow. Pick a font size.
- Click the *Text color* arrow. Pick a color.

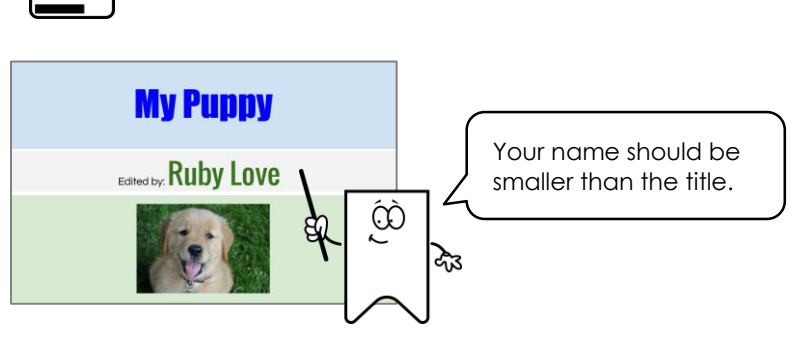

### **Format the Words on each Page**

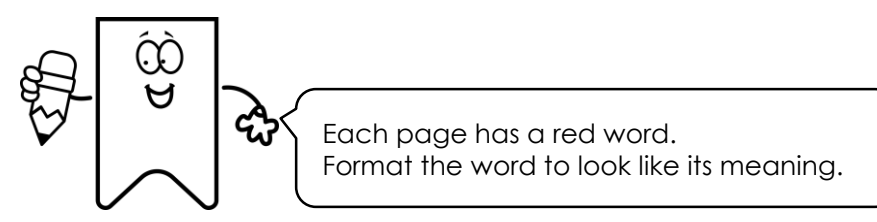

 $\overline{\phantom{0}}$ 

 $11$ 

A -

For example:

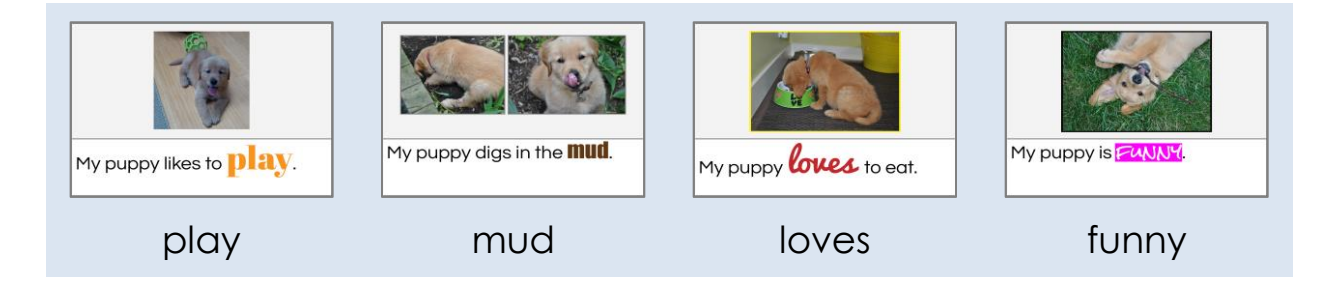

 $\triangleright$  Make the words look great!

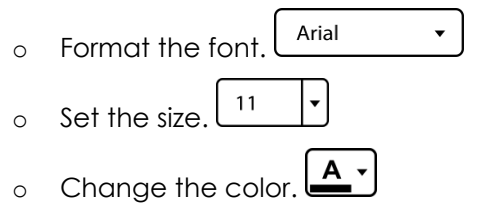

Fun activities engage<br>students and build essential<br>word processing skills.

# **Sign Out from Google Drive**